# CS193X: Web Programming Fundamentals

Spring 2017

Victoria Kirst (vrk@stanford.edu)

## Today's schedule

#### **Schedule:**

- HTML: Background and history
- Complex selectors
- Box model
- Debugging with Chrome Inspector
- **Case study**: Squarespace Layout (will continue into Monday)

## (Forgot to mention: Paths)

img src, a href, and link href can all take either **relative** or **absolute** paths to the resource:

- <a href="**about.html**">About</a>
- <img src="**http://i.imgur.com/WJToVGv.jpg**" />
- <link rel="stylesheet" href="**css/style.css**"/>

If you are unfamiliar with paths, check out the following:

- [Absolute vs relative paths](http://www.coffeecup.com/help/articles/absolute-vs-relative-pathslinks/)
- [Unix directories and file paths](https://swcarpentry.github.io/shell-novice/02-filedir/)
- If anything's still unclear, come to [office hours](http://web.stanford.edu/class/cs193x/staff/#office-hours)!

## HTML: Background and History

**Q: Instead of <span class="highlight"></span>, can I create a <highlight>** element?

```
<br/><math>\langle p \rangle</math> The homework is 
    <highlight>due Friday</highlight>.
</p>
```

```
 highlight {
   background-color: yellow;
 }
```
**Q: Does this even work?**

#### **This renders correctly:**

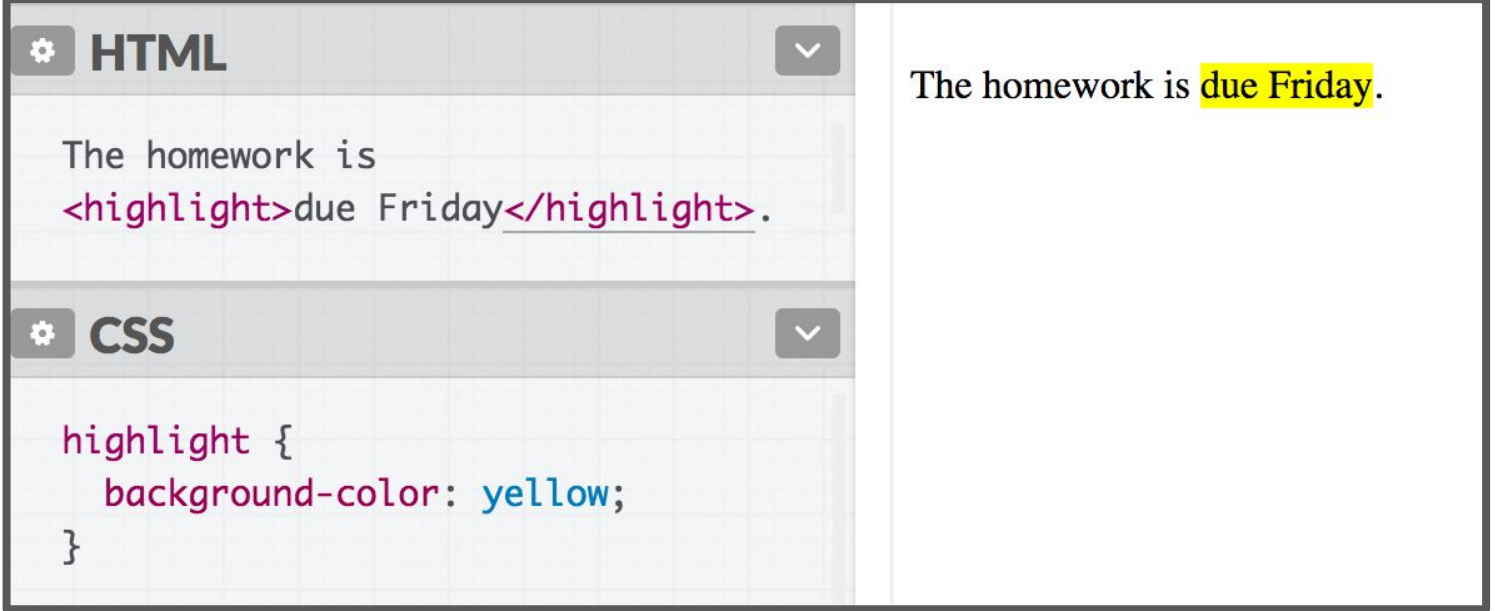

#### **This renders correctly:**

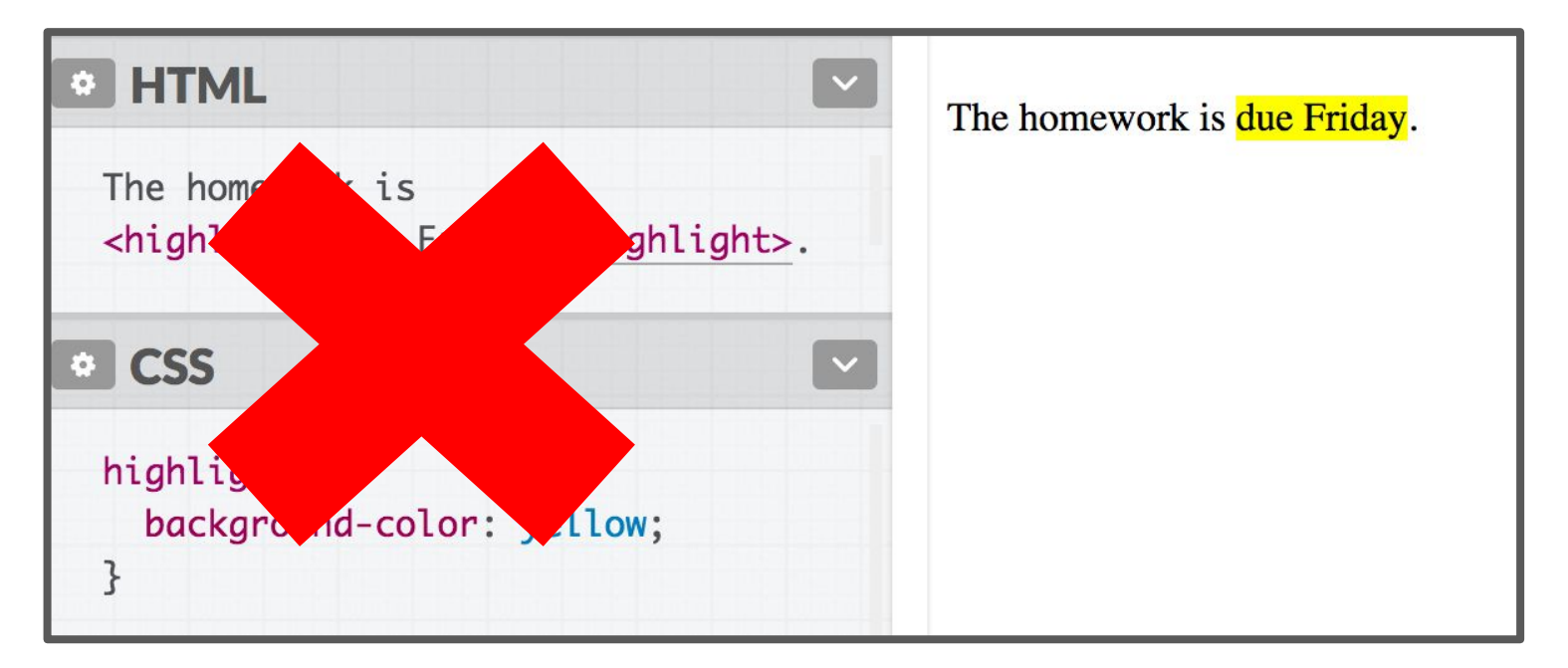

#### **But you shouldn't do this!**

**It is non-standard behavior.**

#### **This renders correctly:**

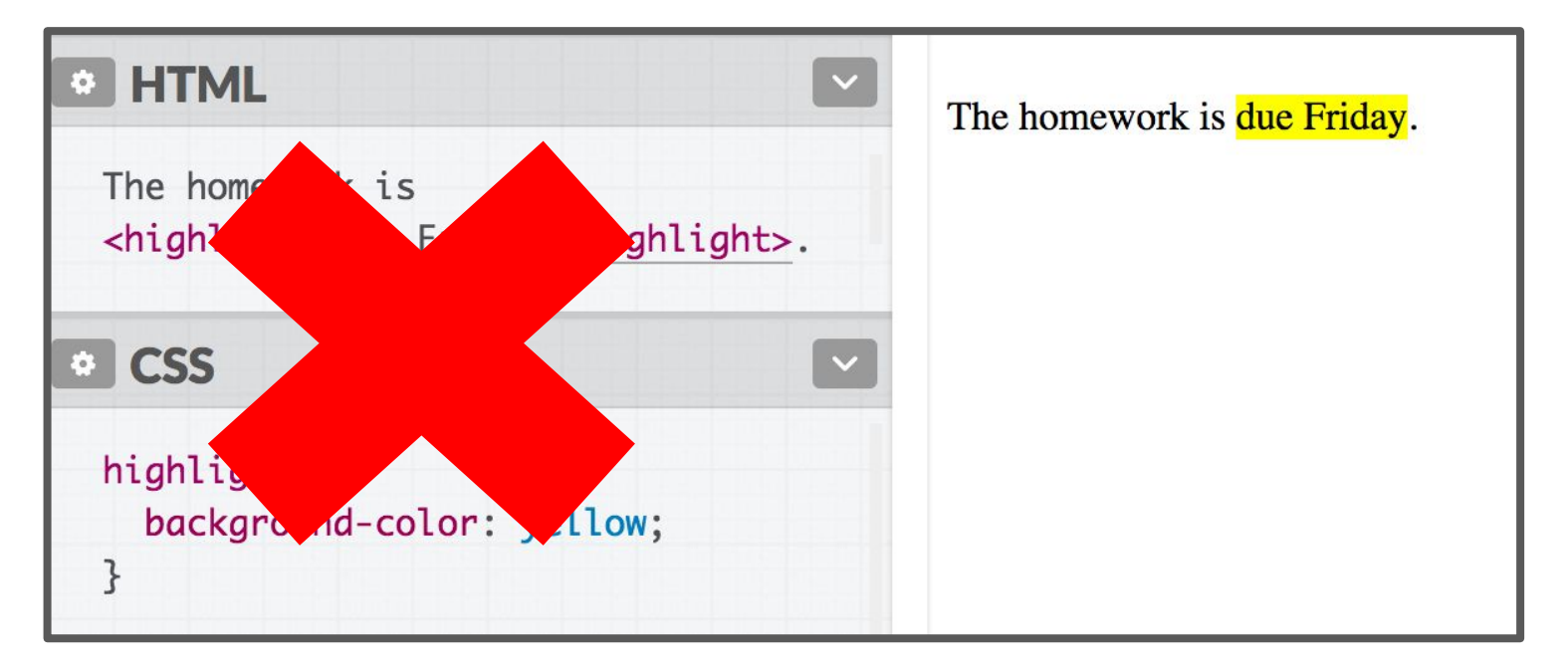

# **But you shouldn't do this! What?!?!? It is non-standard behavior.**

#### What?!

- What is "standard" HTML?
- Why does invalid HTML/CSS still work sometimes?
	- If my Java code is wrong, I get a compiler error… If my HTML or CSS is wrong, why don't I get an error?
- Why does it matter that I follow "standard" HTML?

#### A very brief history of HTML

## **History**

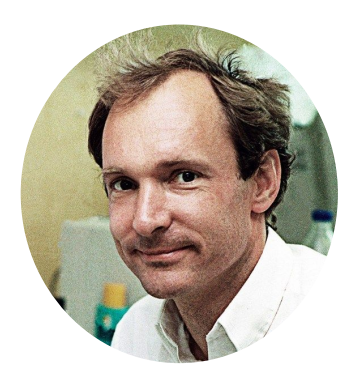

**Tim Berners-Lee**

- 1989: World Wide Web created (WWW: web pages and the protocol in which they are served HTTP/HTTPS)
- 1994: World Wide Web Consortium created
	- "**W3C**": Goal to maintain and develop standards about how the web should work
	- Oversees [several languages](https://en.wikipedia.org/wiki/World_Wide_Web_Consortium#Standards):
		- HTML, CSS, DOM, XML, etc
- 1997: "HTML4" published
	- The first major stable version of HTML

## Degrading gracefully

The W3C HTML spec lists several [design principles](https://dev.w3.org/html5/html-design-principles/#degrade-gracefully), and one is degrading gracefully:

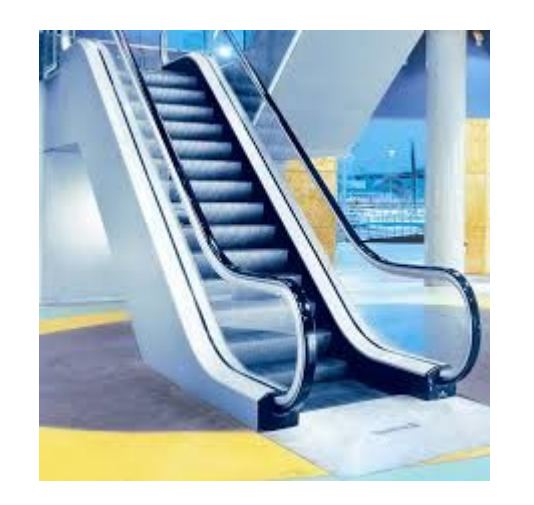

"An escalator can never break: it can only become stairs"

This is why browsers do a **best-effort** to render non-standard ("invalid") HTML and CSS.

#### Best-effort rendering

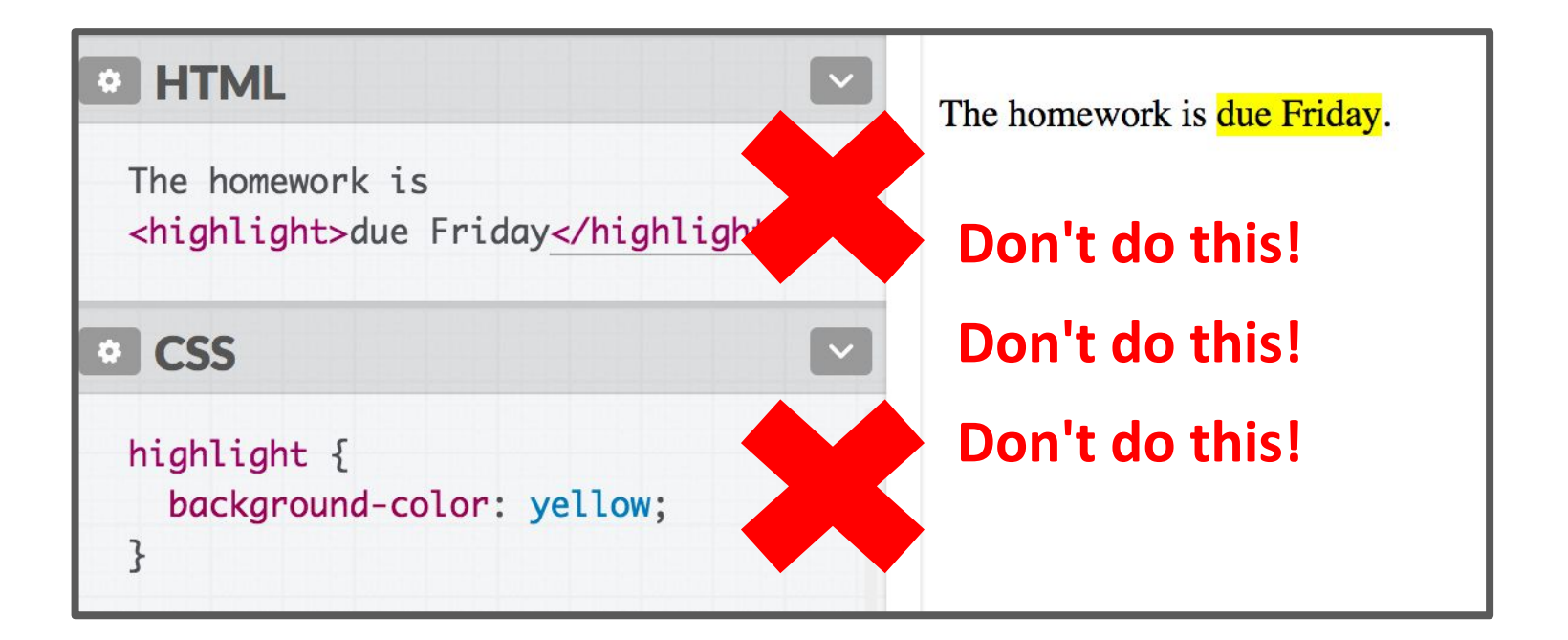

#### It's also why <highlight> "works", even though it's Invalid HTML.

## Why not enforce strict HTML?

It's super weird that:

- Browsers don't fail when given invalid HTML / CSS
- Browsers not only don't fail, but they render invalid HTML/CSS seemingly "correctly"

**Q: Why doesn't the browser reject poorly written HTML/CSS?**

## Why not enforce strict HTML?

It's super weird that:

- Browsers don't fail when given invalid HTML / CSS
- Browsers not only don't fail, but they render invalid HTML/CSS seemingly "correctly"

Q: Why doesn't the browser reject poorly written HTML/CSS?

**A: There was a (failed) attempt to enforce this, but it was too late: the Internet grew too big!**

### The nerdy, mostly\* accurate backstory for HTML today

\*I would be more accurate, but it's hard to get valid sources online… so I'm going off of what I can + the lore I've heard while working on a browser.

#### **State of the world, 1997:**

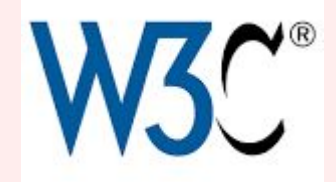

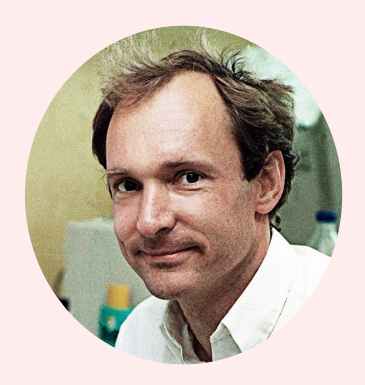

Standards say one thing,

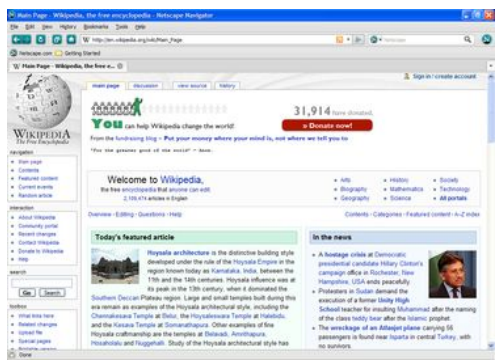

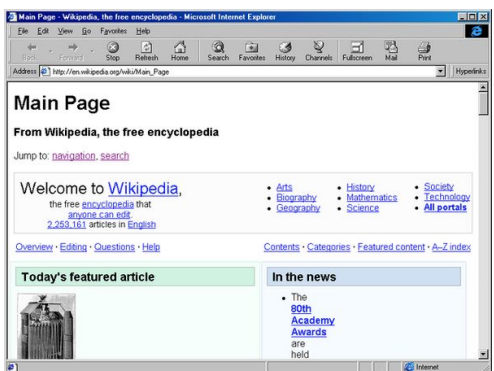

#### Browsers do another thing,

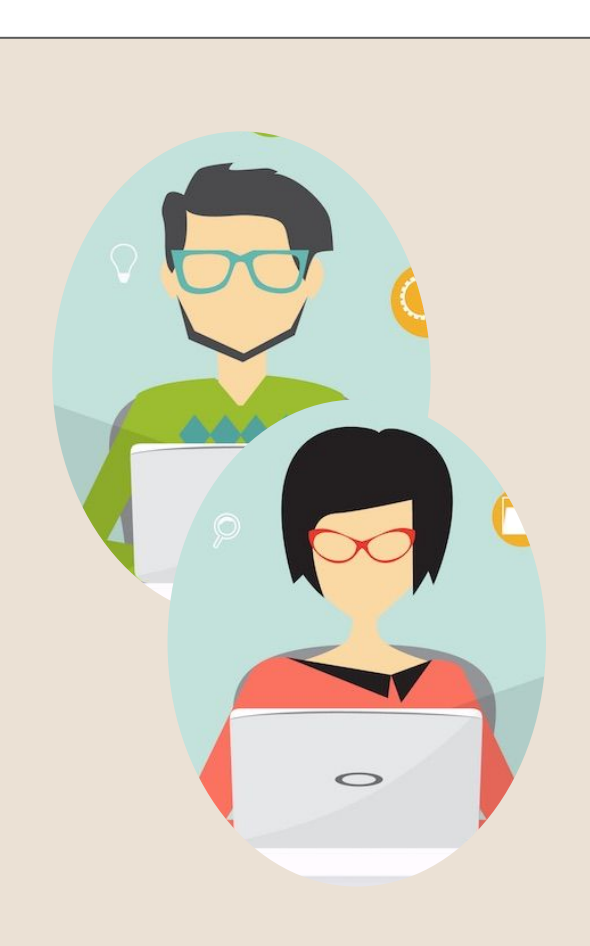

Developers write weird, non-standard code.

#### **State of the world, 1997:**

## **In 1997, things are kind of a mess!**

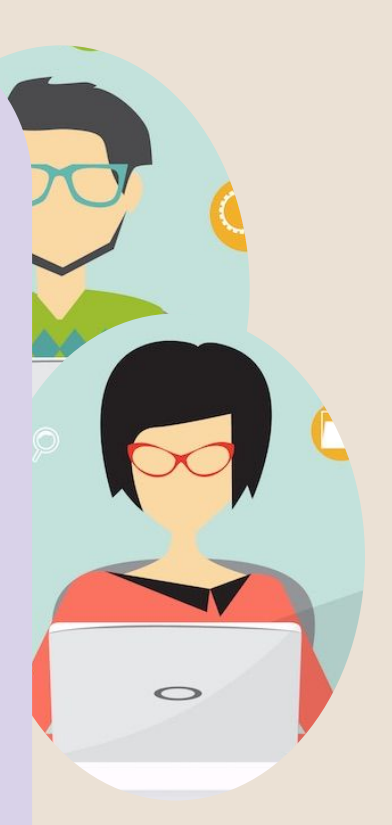

Standard one thing,

another thing,

**Jopers write** weird, non-standard code.

### **2000ish:**

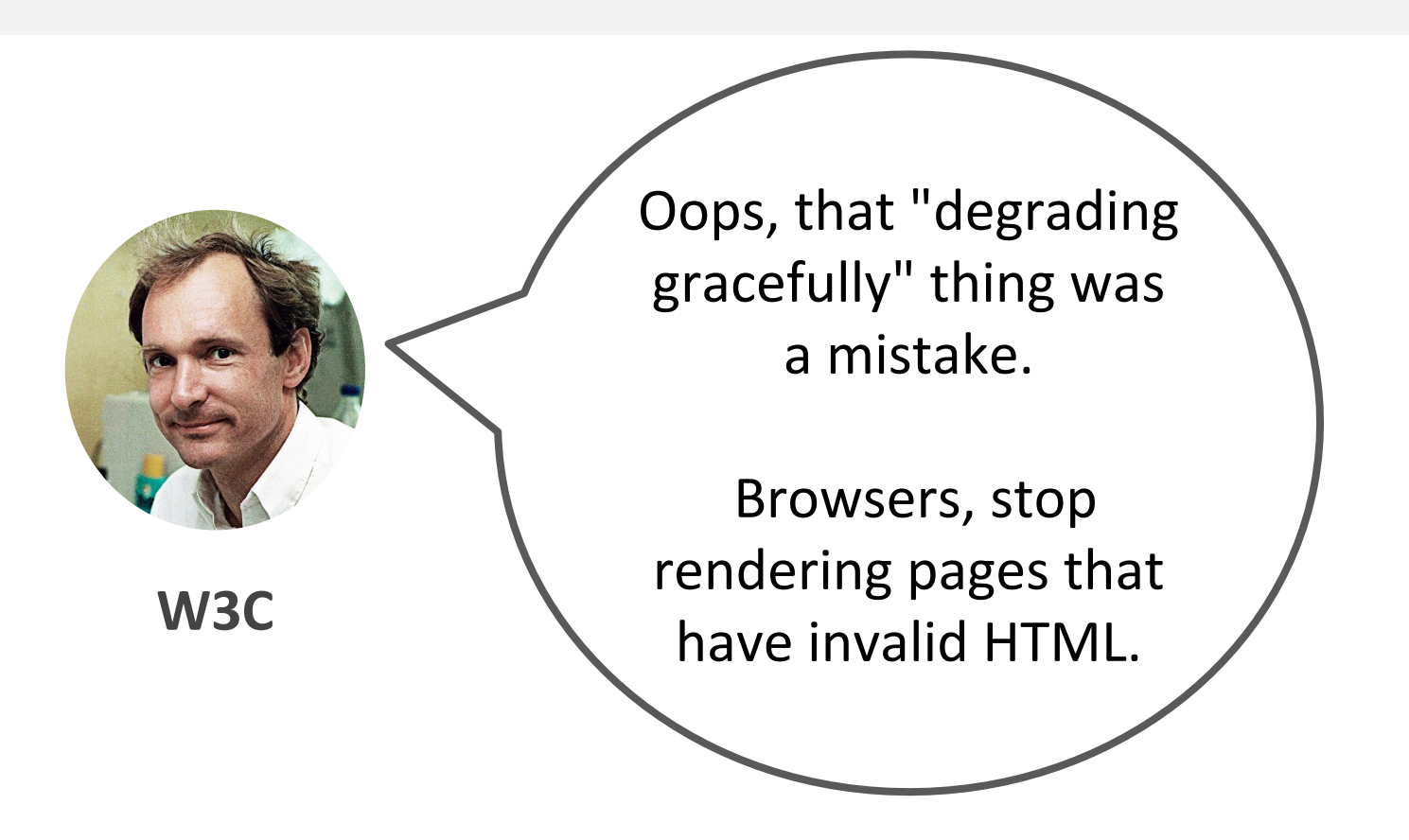

**(This was the proposal of XHTML 1.1)**

#### **2000ish**: (not totally accurate)

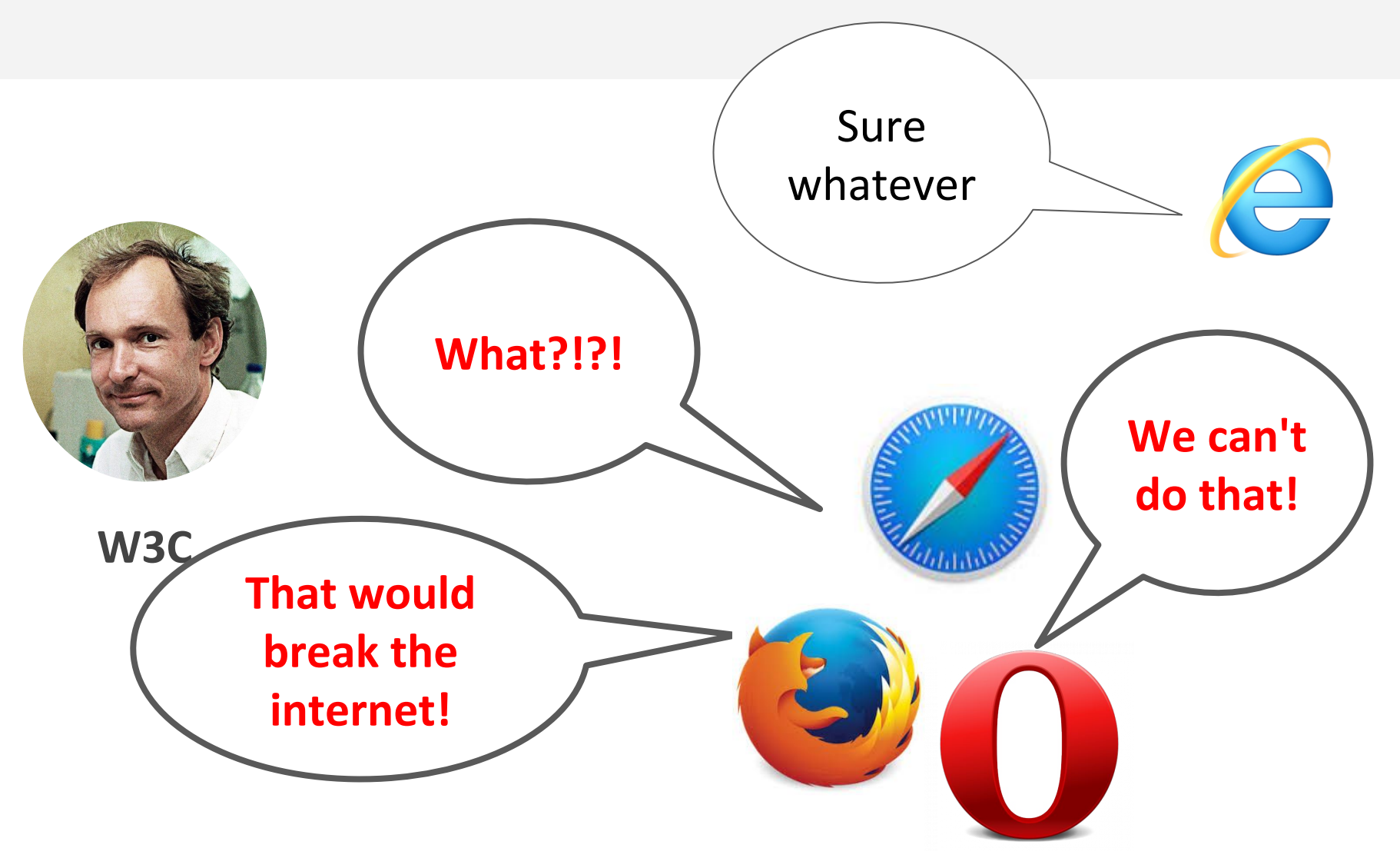

#### **2004**: WHATWG formed

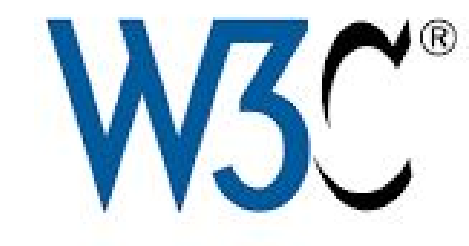

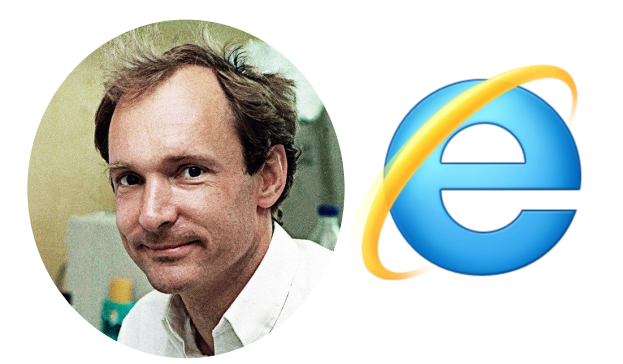

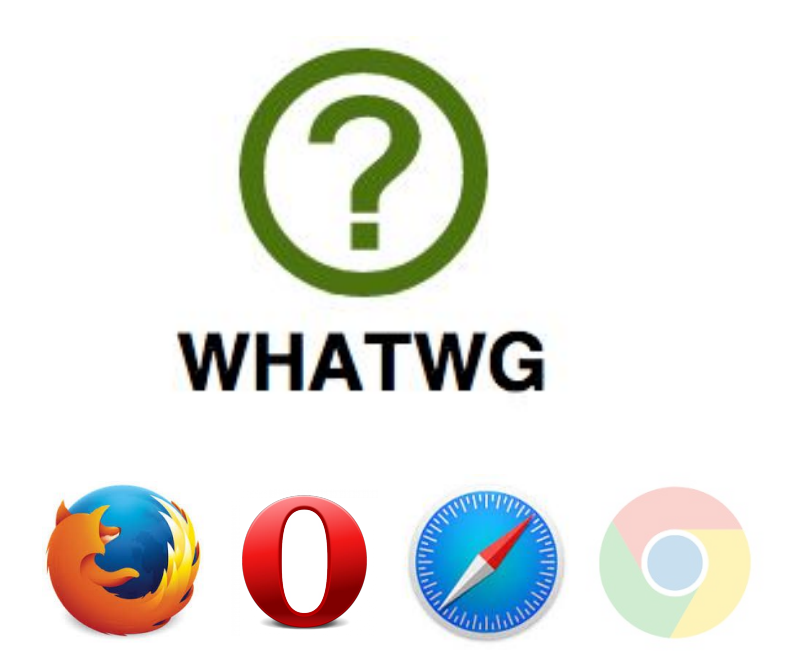

**Let's burn everything and start from scratch with XHTML 1.1** (break approx. 64 million websites)

**Let's work on HTML5** (an imperfect but realistic standard)

#### **Fast forward 2017?!**

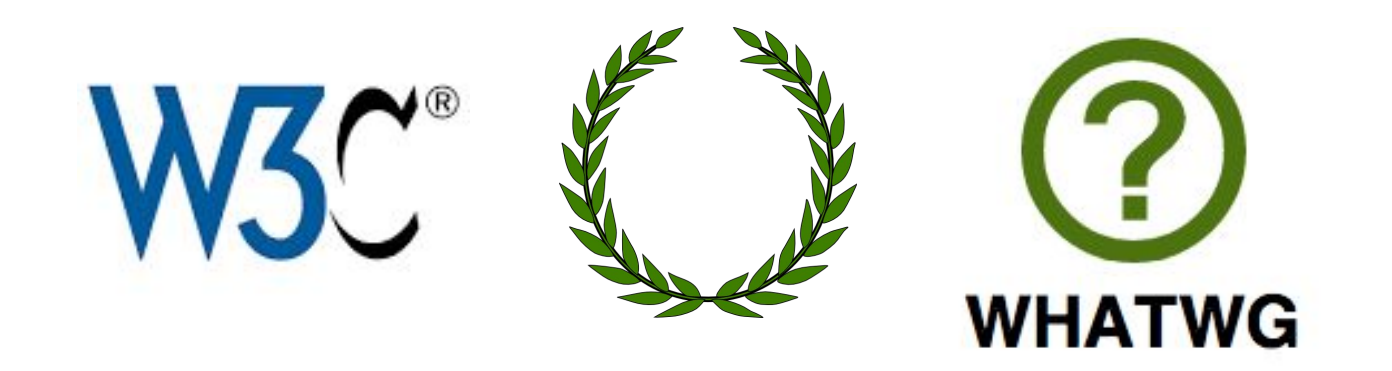

- W3C gave up XHTML 1.1 in 2007
- W3C and WHATWG are mostly friends (I think), though they are still separate entities
- Can still find some snarky quotes on [WHATWG website](https://wiki.whatwg.org/wiki/FAQ#What_is_the_WHATWG.3F)

## **"HTML5" vs HTML**

#### **W3C maintains [HTML5:](https://www.w3.org/TR/html/)**

- More stable version of WHATWG's HTML
- Usually copies what WHATWG does after the dust settles

#### **WHATWG maintains [HTML: The Living Standard](https://html.spec.whatwg.org/)**

- No number, no versions
- Updated frequently and being updated today!
- Most browsers implement WHATWG
- This is why I don't say "HTML5"

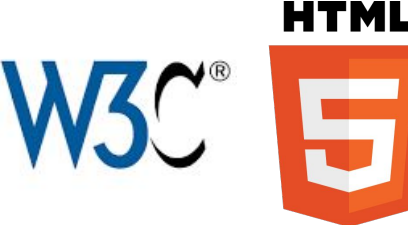

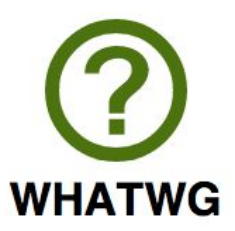

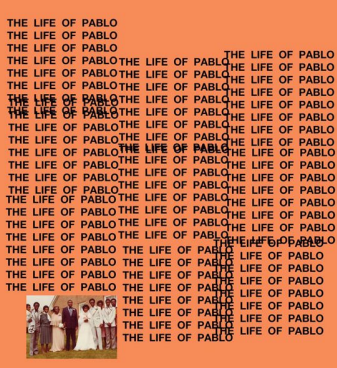

#### What you need to know

**Q: What HTML elements can I choose from?**

- Check **MDN's list of HTML tags** 

**Q: How do I know if an HTML tag** (or CSS property, or JS feature) **is implemented on all browsers?**

- Check [caniuse.com](http://caniuse.com)

**Q: Why shouldn't I use non-standard HTML/CSS/JavaScript, even if it works in every browser?**

### What you need to know

#### **Q: What HTML elements can I choose from?**

- Check [MDN's list of HTML tags](https://developer.mozilla.org/en-US/docs/Web/HTML/Element)

**Q: How do I know if an HTML tag** (or CSS property, or JS feature) **is implemented on all browsers?**

- Check [caniuse.com](http://caniuse.com)

#### **Q: Why shouldn't I use non-standard HTML/CSS/JavaScript, even if it works in every browser?**

- Because it won't be guaranteed to work in the future
- Because it won't be guaranteed to work on all "user agents" (not just browsers)

### What you need to know

#### **Q: Wouldn't it be super useful to create custom elements?**

- Yes! There is a [spec for this](https://html.spec.whatwg.org/multipage/scripting.html#custom-elements) currently under development.
	- (Note that custom elements are not really meant for our example; custom elements are meant for defining custom behavior and not just style. For defining style, CSS classes/ids are still most appropriate.)

## Back to writing code!

## CSS Selectors: Classes and Ids

#### Classes and ids

There are 3 basic types of CSS selectors:

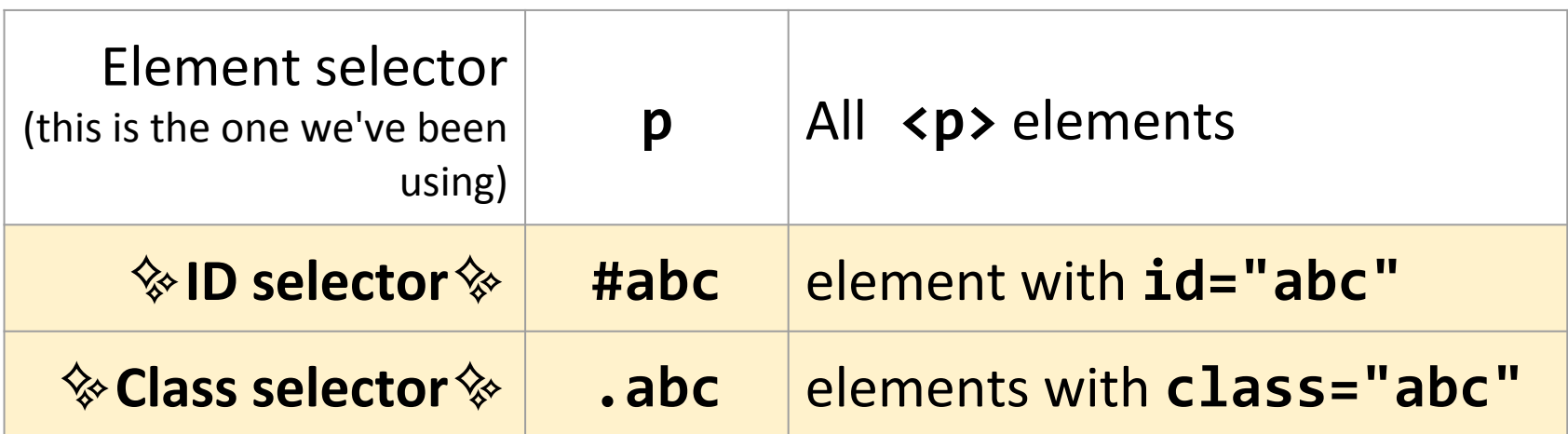

<h1 **id="title"**>Homework</h1> <em **class="hw"**>HW0</em> is due Friday.<br/> <em class="hw">HW1</em> goes out Monday.<br/> <em>All homework due at 11:59pm.</em>

## Other selectors

#### *element*.*className*

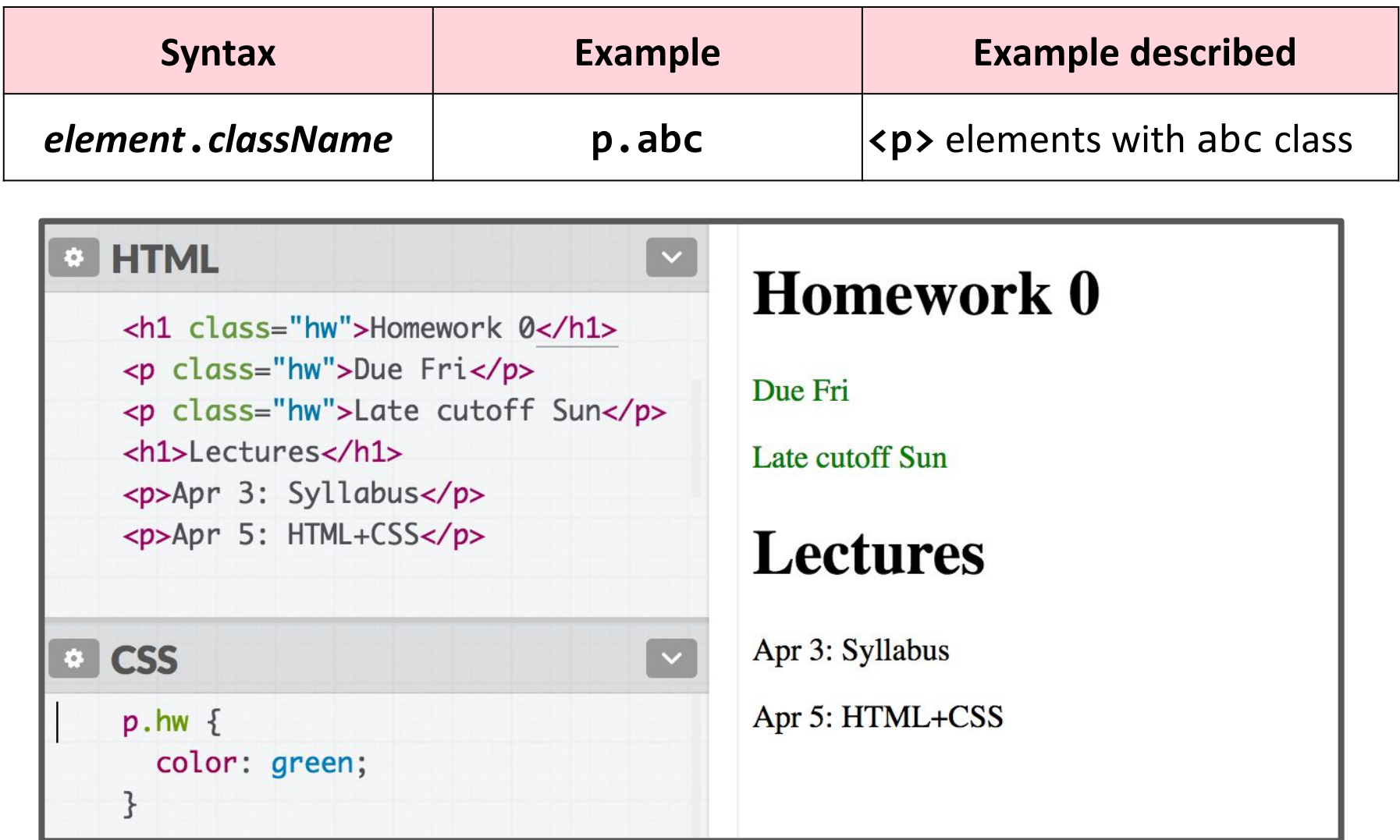

#### Descendent selector

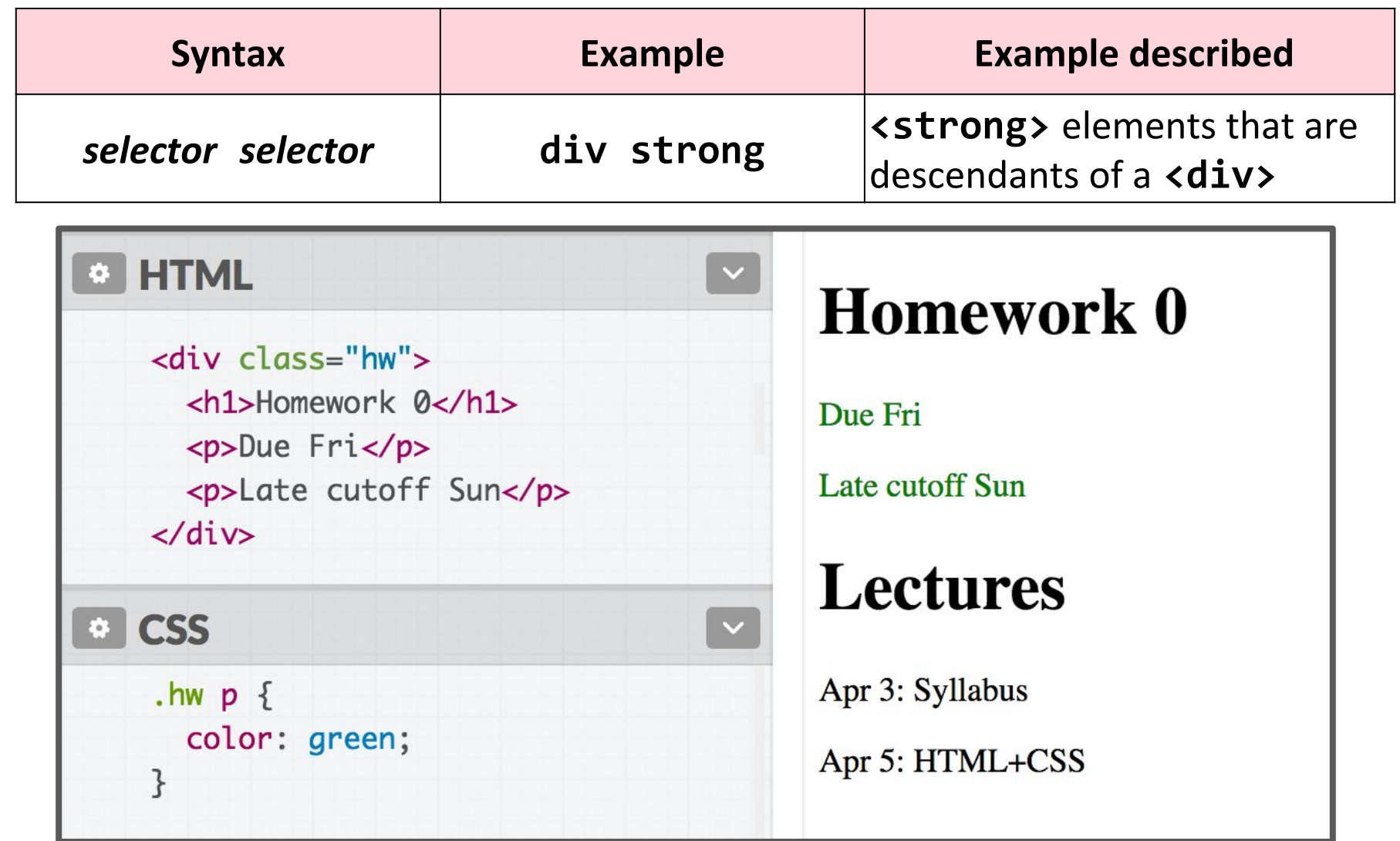

#### Descendent selector

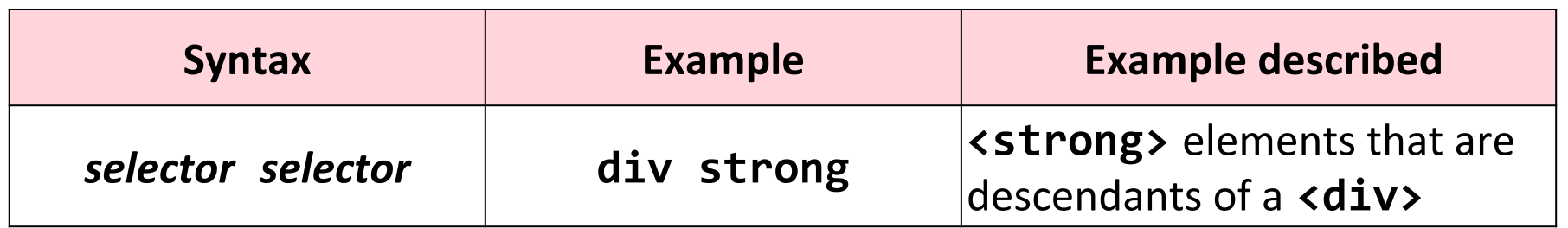

**Note**: The element does not have to be a direct child. The descendent may be nested many layers in.

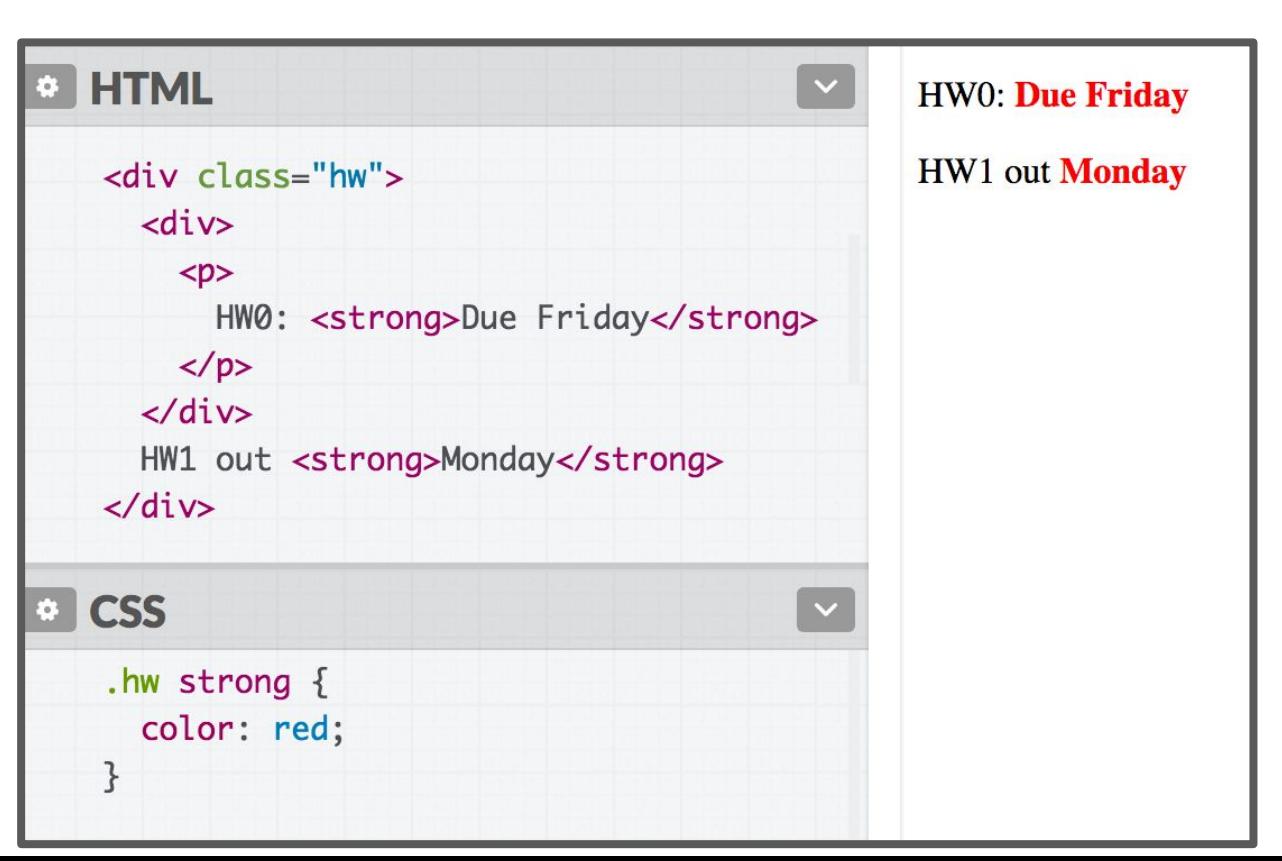

#### Descendent selector

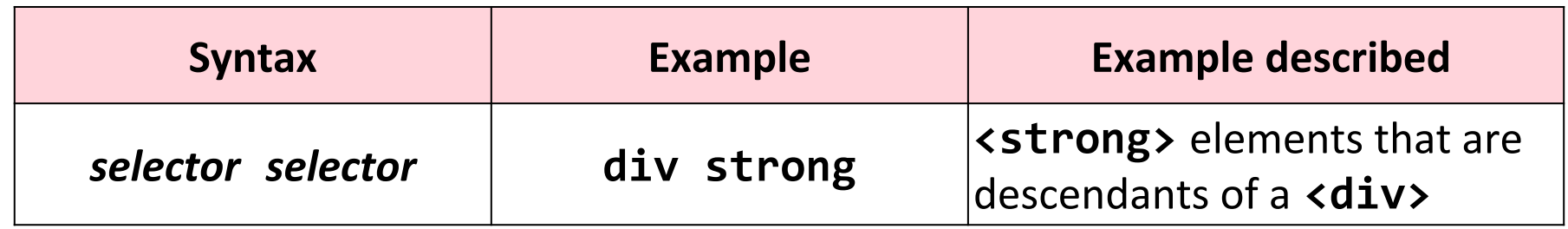

**vs**

#### **Discouraged:**

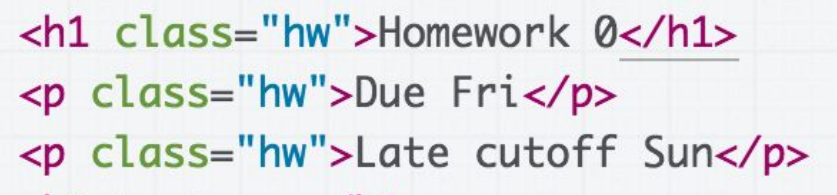

#### **Preferred:**

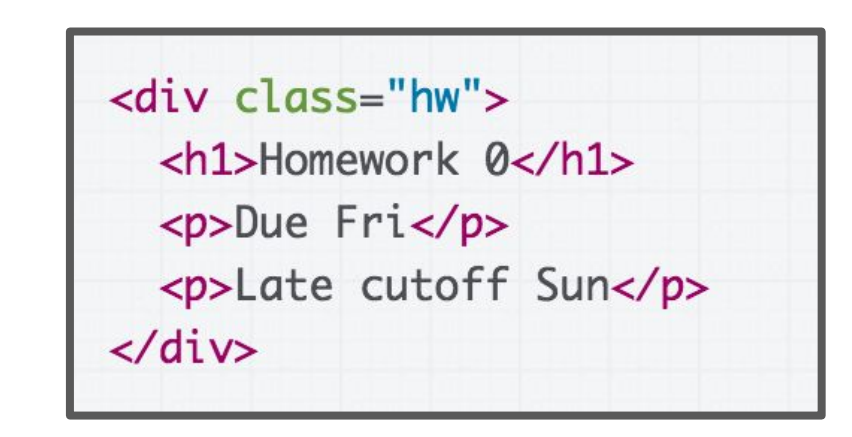

Instead of applying a class to several adjacent elements, wrap the group in a <div> container and style the contents via descendent selectors.

#### selector, selector (comma)

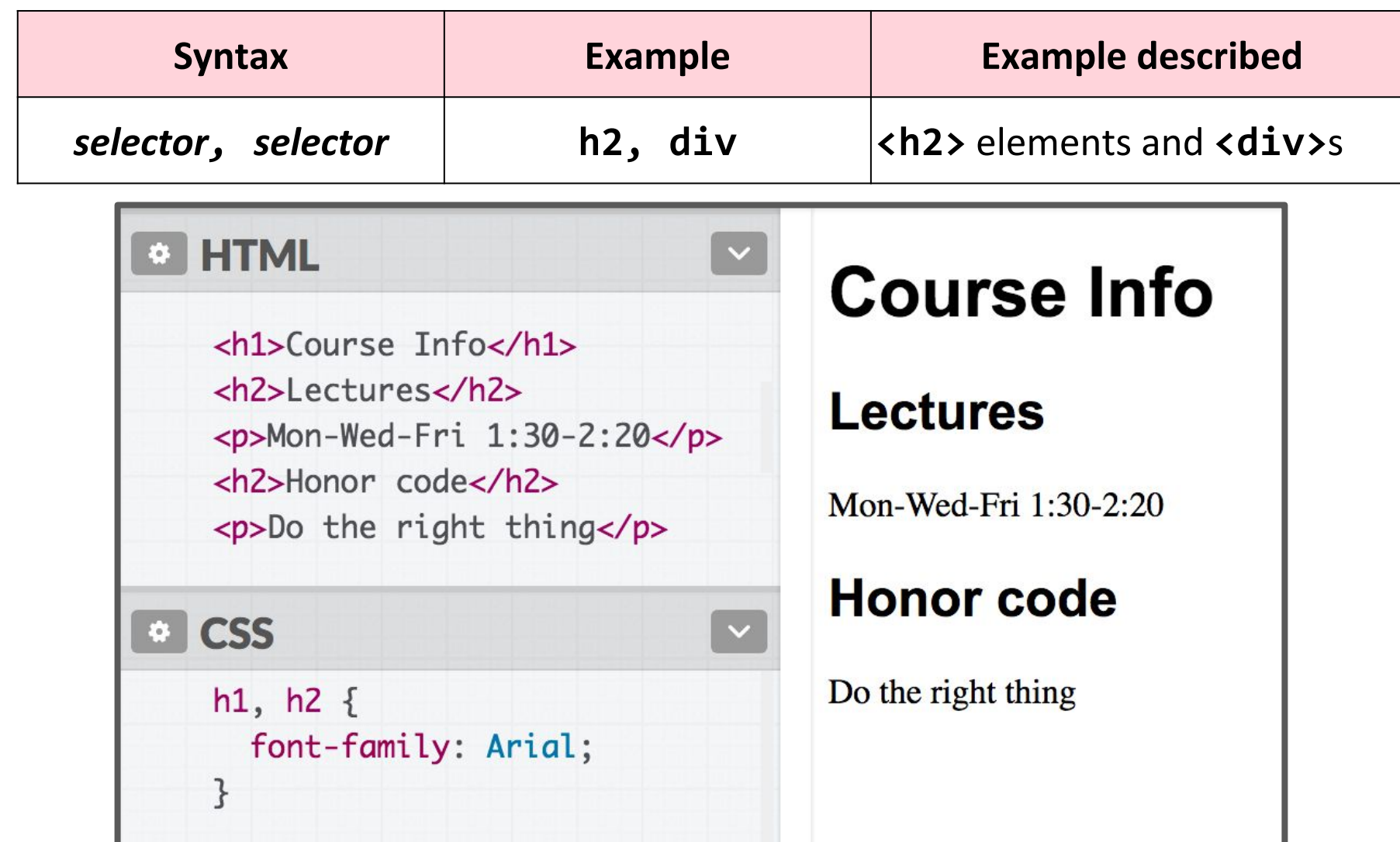

#### Selector summary

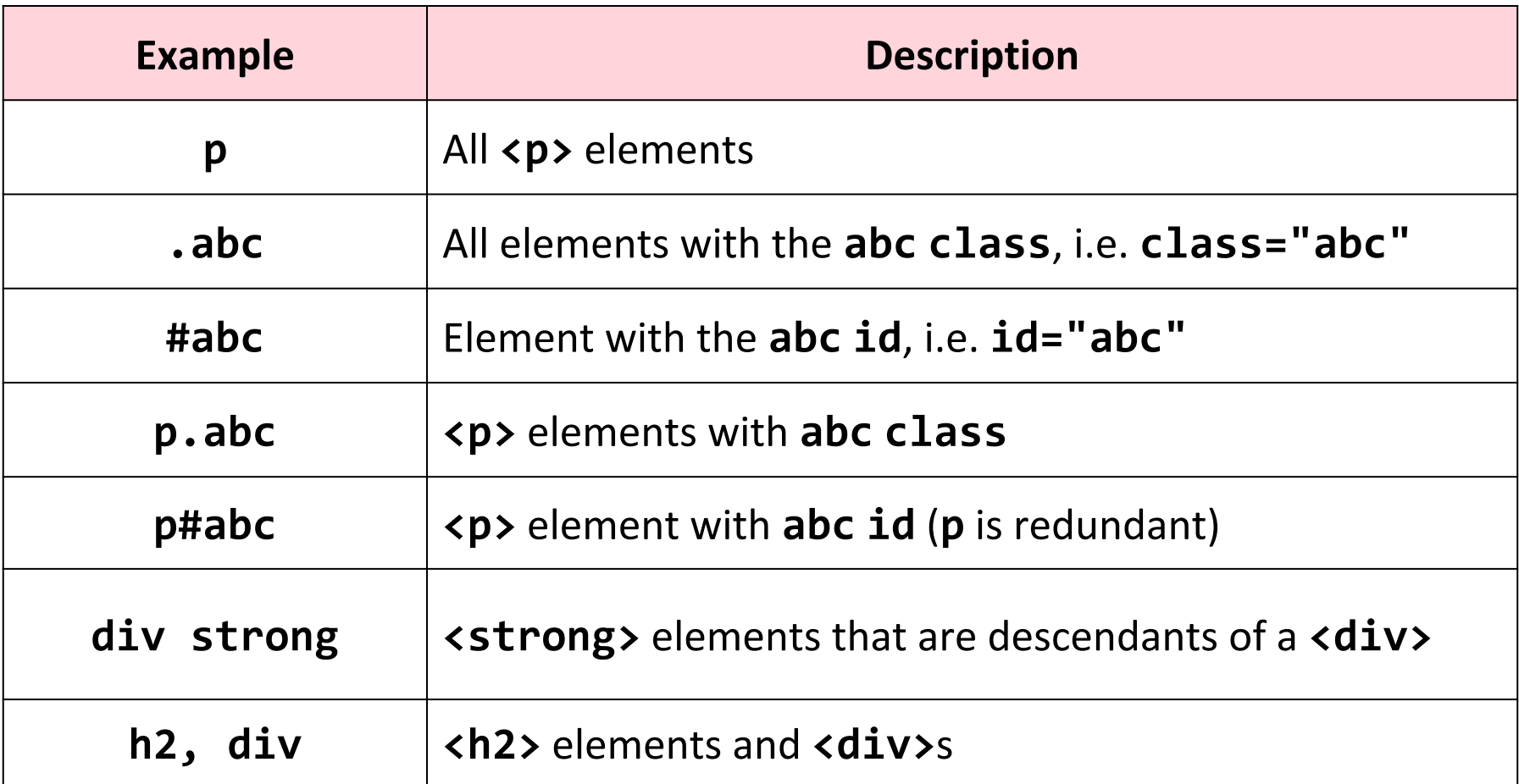

#### Grouping selectors

#### **2 Common bugs:**

- p.abc **vs** p .abc
- p .abc **vs** p, .abc
	- A <p> element with the **abc** class **vs** An element with the **abc** class that descends from <**p>**
	- An element with the **abc** class that descends from <**p> vs** All **<p>** elements *and* all elements with the **abc** class

### Combining selectors

You can combine selectors:

```
#main li.important strong {
   color: red;
}
```
**Q: What does this select?**

#### Grouping selectors

#### **Q: What does this select?**

```
#main li.important strong {
   color: red;
```

```
A: Read from right to left:
```
}

 $\bullet$  <strong> tags that are children of <li>tags that have an "important" class that are children of the element with the "main" id.

When styles collide, the most specific rule wins ([specificity\)](https://developer.mozilla.org/en-US/docs/Web/CSS/Specificity)

```
div strong { color: red; }
strong { color: blue; }
```
<div>

<strong>What color am I?</strong> </div>

When styles collide, the most specific rule wins ([specificity\)](https://developer.mozilla.org/en-US/docs/Web/CSS/Specificity)

```
div strong { color: red; }
strong { color: blue; }
```
<div>

<strong>What color am I?</strong> </div>

Specificity precedence rules ([details](https://developer.mozilla.org/en-US/docs/Web/CSS/Specificity?redirectlocale=en-US&redirectslug=CSS%2FSpecificity)):

- ids are more specific than classes
- classes are more specific than element names
- Style rules that directly target elements are more specific than style rules that are inherited

- If elements have the same specificity, the later rule wins.

```
strong { color: red; }
strong { color: blue; }
<div>
  <strong>What color am I?</strong>
</div>
```
Aside: The process of figuring out what rule applies to a given element is called the [cascade](https://developer.mozilla.org/en-US/docs/Learn/CSS/Introduction_to_CSS/Cascade_and_inheritance#The_cascade). This is where the "C" in *Cascading* Style Sheets comes from.

#### Inheritance

We saw earlier that CSS styles are inherited from parent to child.

**Instead of selecting all elements individually:**

**You can style the parent and the children will inherit the styles.**

**You can override this style via specificity:**

```
a, h1, p, strong {
   font-family: Helvetica;
}<br>}
```

```
body {
   font-family: Helvetica;
}
h1, h2 {
   font-family: Consolas;
}<br>}
```
#### Inheritance

While many CSS styles are inherited from parent to child, **not all CSS properties are inherited**.

```
\mathsf{a} display: block;
    font-family: Arial;
}<br>}
```
<a href="/home"> Back to <em>Home</em>  $\langle$ a>

<em> inherits the font-family property, but not display:

#### **Back to Home**

### Inheritance

While many CSS styles are inherited from parent to child, **not all CSS properties are inherited**.

- There's no rule for what properties are inherited or not; the inheritance behavior defined in the CSS spec.
- You can look it up via MDN, e.g.

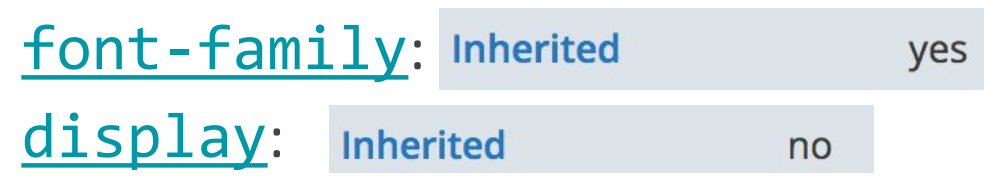

- Generally text-related properties are inherited and layout-related properties are not.
- (You can also change this via the [inherit](https://developer.mozilla.org/en-US/docs/Web/CSS/inherit) CSS property, which is somewhat esoteric and not often use)

#### <a> colors?

Hmm, MDN says [color](https://developer.mozilla.org/en-US/docs/Web/CSS/color) [is inherited](https://developer.mozilla.org/en-US/docs/Web/CSS/color)... but if I set the body color to deeppink, links don't change color:

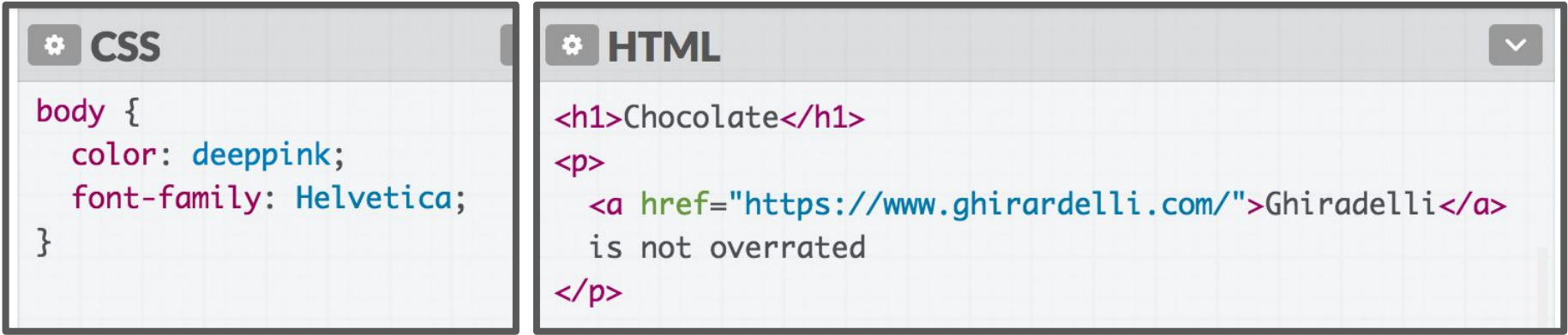

**<a> inherits font-family... Why doesn't <a> inherit color?** ([Codepen\)](https://codepen.io/bee-arcade/professor/83f99469e64f9a3fb64faacf18f5183d?editors=1100)

### **Chocolate**

**Ghiradelli** is not overrated

#### User agent styles

This is because the browser has its own default styles:

- Browser loads its own default stylesheet on every webpage
- Not governed by spec, but there are [recommendations](https://html.spec.whatwg.org/multipage/rendering.html)

```
<!DOCTYPE html>
<html>
   <head>
     <title>CS 193X</title>
     <!--
       NOT TOTALLY ACCURATE: This isn't actually injected
       in the HTML, but it is loaded silently! 
     --> 
     <link rel="stylesheet" href="user-agent-style.css" />
   </head>
```
#### <a> colors?

So to style <a> links, we have to override the browser default link style by explicitly setting a color:

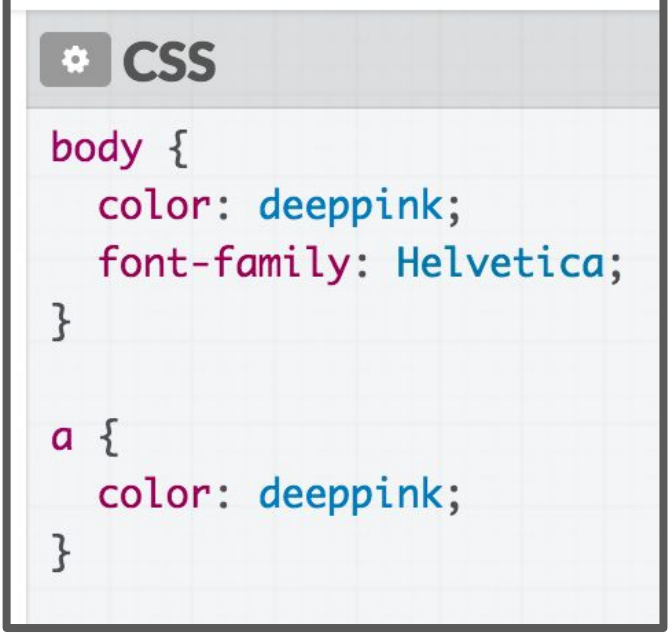

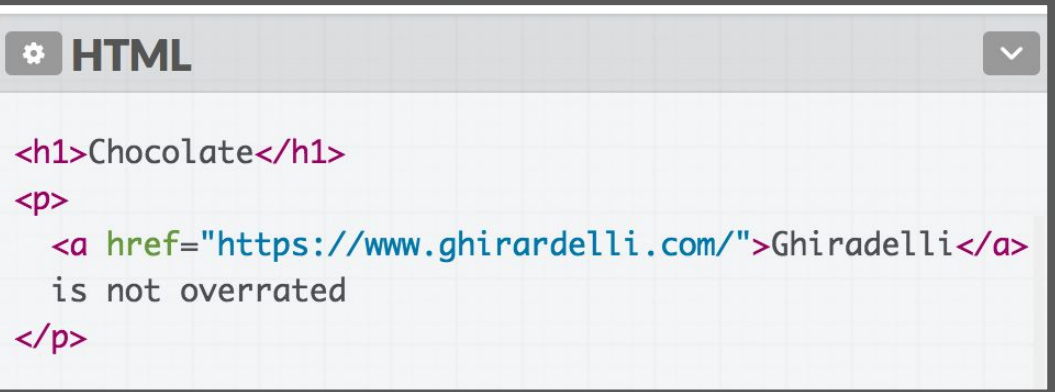

## **Chocolate**

Ghiradelli is not overrated

#### Link-related CSS

Since we're on the topic of links:

- How do we style **visited** links differently from **unvisited**?

#### CSS pseudo-classes

**[pseudo-classes](https://developer.mozilla.org/en-US/docs/Web/CSS/Pseudo-classes)**: special keywords you can append to selectors, specifying a *state* or *property* of the selector

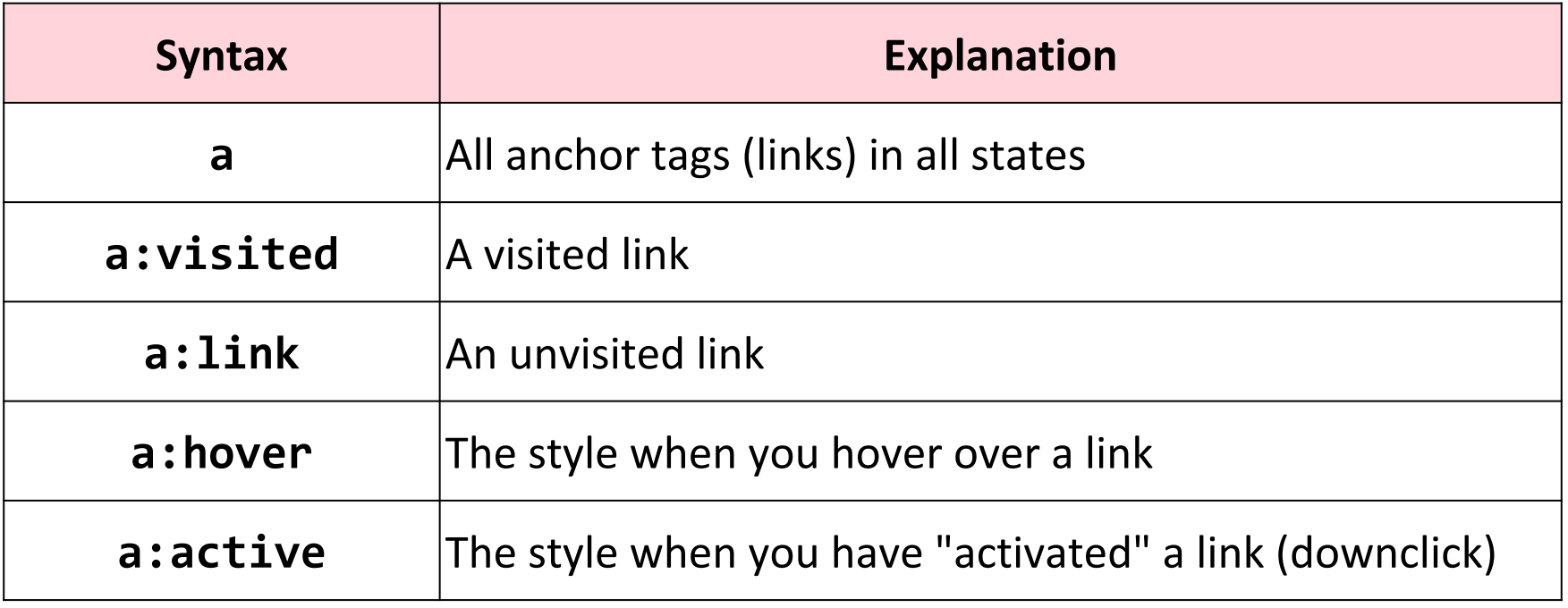

There are more **[pseudo-classes](https://developer.mozilla.org/en-US/docs/Web/CSS/Pseudo-classes)** than this; have a look!

## Before we move on: A few style notes

## Why not <div> everywhere?

Technically, you can define your entire web page using <div> and the class attribute.

- Is this a good idea?
- Why does HTML have ids when you have classes?
- Why does HTML have <p>, <h1>, <strong>, etc. when you have <div>, <span>, class, and id?

## CSS Box Model

## The CSS Box Model

Every element is composed of 4 layers:

- the element's content
- the **border** around the element's content
- **padding** space between the content and border (inside)
- a **margin** clears the area around border (outside)

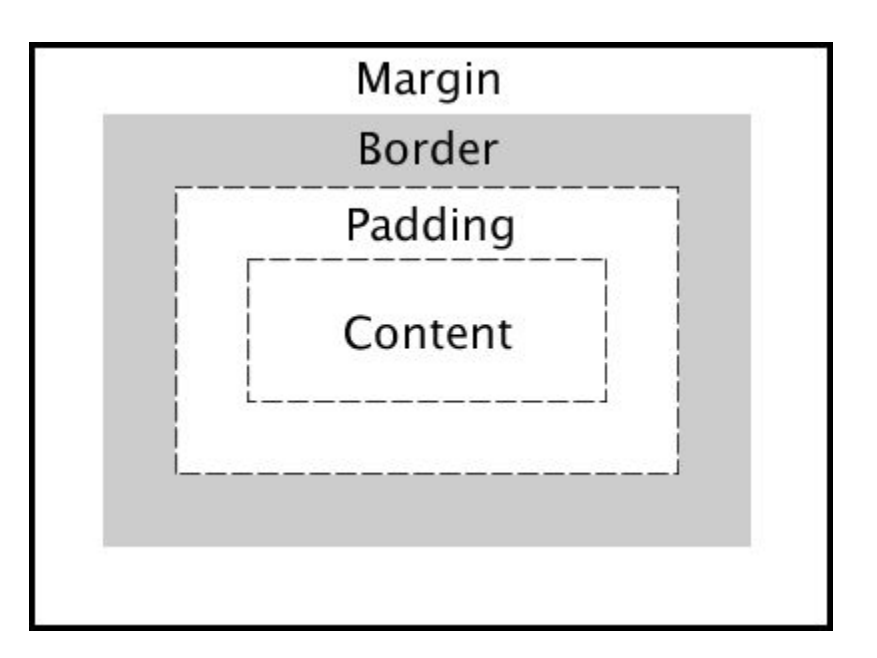

#### border

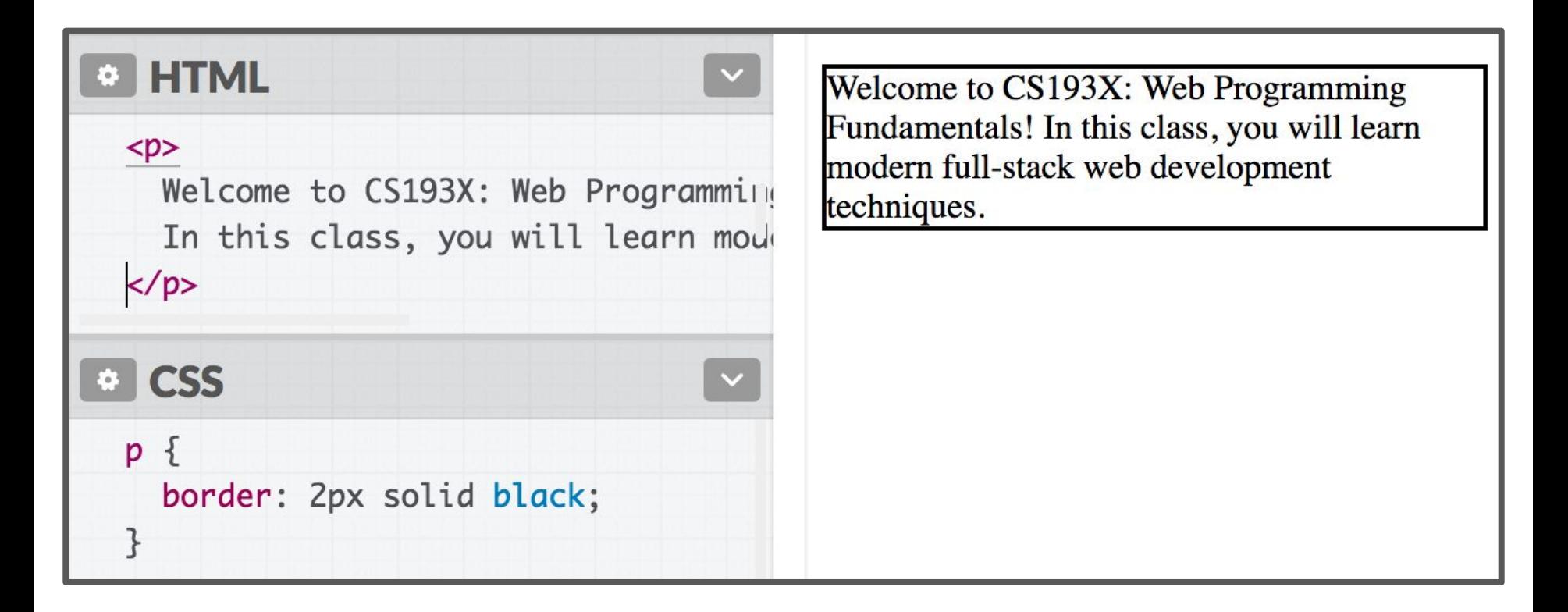

We've used the [shorthand:](https://developer.mozilla.org/en-US/docs/Web/CSS/border#Syntax)

border: *width style color*;

#### border

Can also specify each border individually:

```
border-top
border-bottom
border-left
border-right
```
And can set each property individually: border-style: dotted; ([all styles\)](https://developer.mozilla.org/en-US/docs/Web/CSS/border-style#Values) border-width: 3px;

border-color: purple;

#### border

Can also specify each border individually:

border-top border-bottom border-left border-right

And can set each property individually:

border-style: dotted; ([all styles\)](https://developer.mozilla.org/en-US/docs/Web/CSS/border-style#Values) border-width: 3px; border-color: purple;

There are other units besides pixels (px) but we will address them in the next couple lectures.

#### Rounded border

Can specify the border-radius to make rounded corners:

border-radius: 10px;

You don't actually need to set a border to use border-radius.

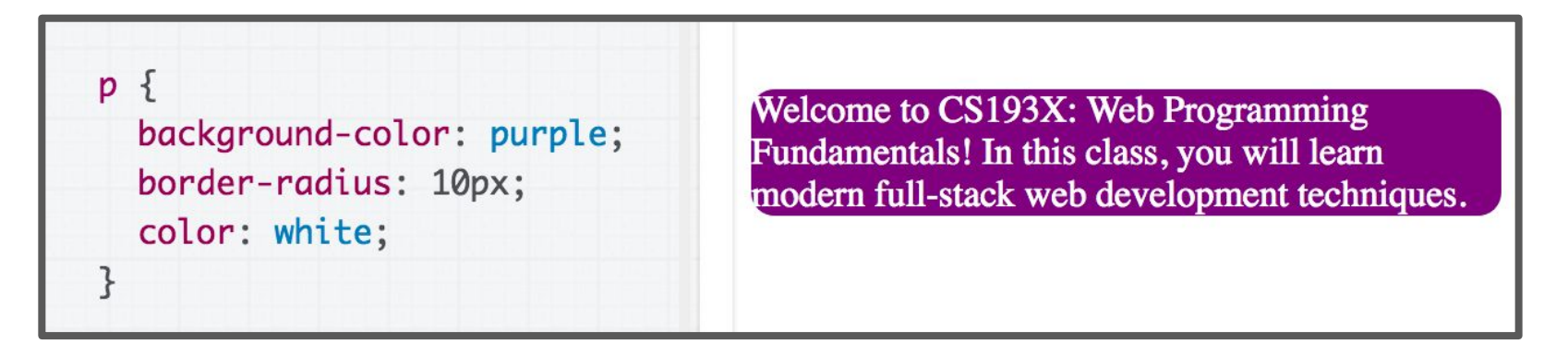

#### Borders look a little squished

When we add a border to an element, it sits flush against the text:

**Q: How do we add space between the border and the content of the element?**

Welcome to CS193X: We Fundamentals! In this cla modern full-stack web de techniques.

#### padding

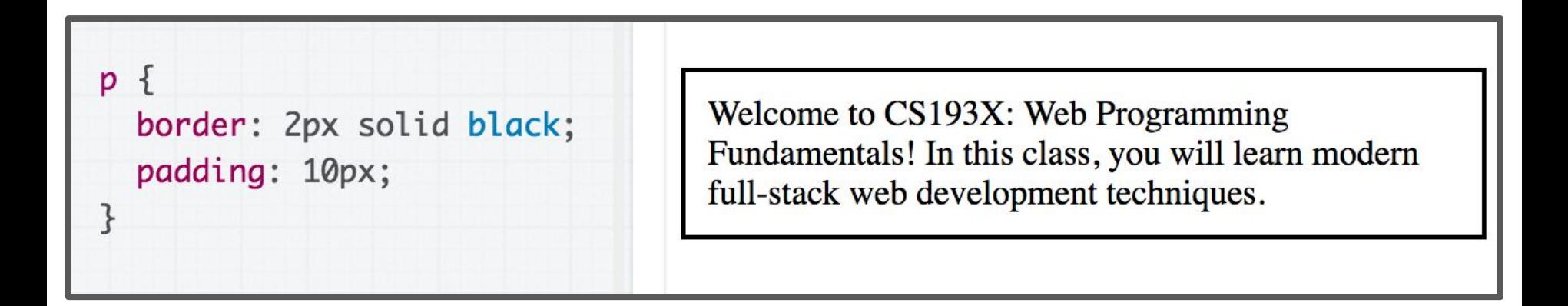

padding is the space between the border and the content.

- Can specify padding-top, padding-bottom, padding-left, padding-right
- There's also a [shorthand:](https://developer.mozilla.org/en-US/docs/Web/CSS/padding#Syntax)

padding: **2px 4px 3px 1px**; **<- top|right|bottom|left** padding: **10px 2px**; **<- top+bottom|left+right**

#### <div>s look a little squished

When we add a border to multiple divs, they sit flush against each other:

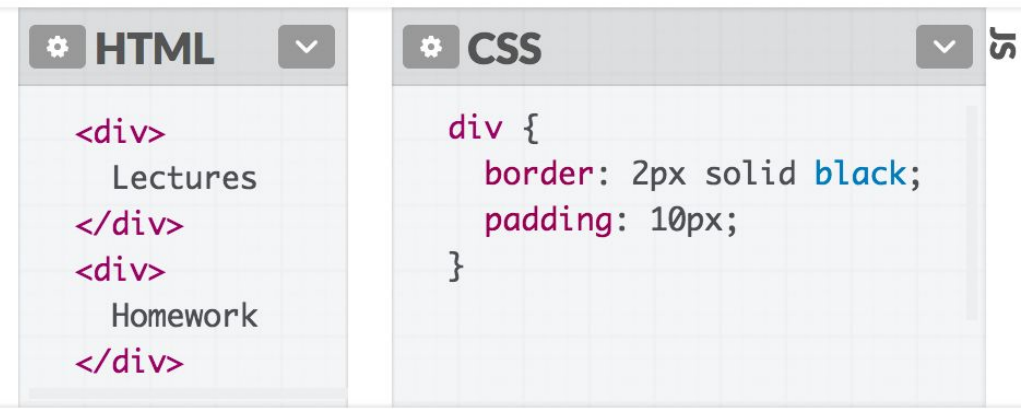

**Q: How do we add space between multiple elements?**

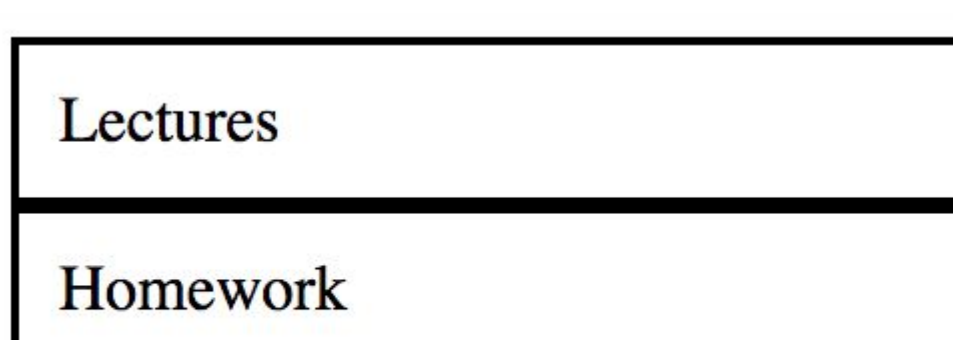

#### margin

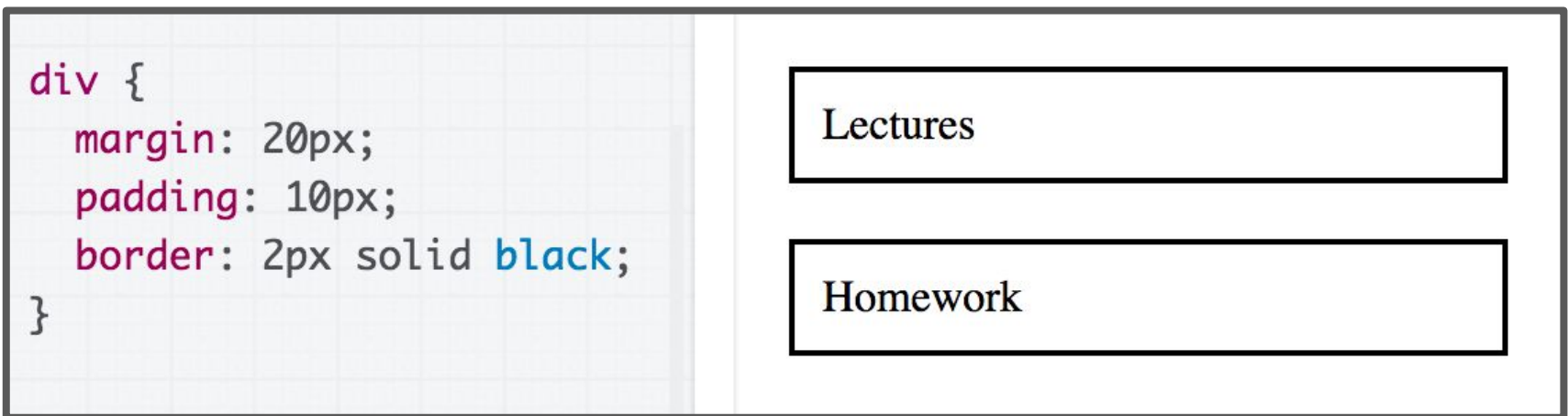

margin is the space between the border and other elements.

- Can specify margin-top, margin-bottom, margin-left, margin-right
- There's also a [shorthand:](https://developer.mozilla.org/en-US/docs/Web/CSS/padding#Syntax)

margin: **2px 4px 3px 1px**; **<- top|right|bottom|left** margin: **10px 2px**; **<- top+bottom|left+right**

## More box model: Next time!